## 1. Sign in to Facebook

Click "Fundraisers" in the left menu of your News Feed. Click "Raise Money" and select "Nonprofit" or "Charity." Select NMILC, choose a cover photo and fill in the fundraiser details.

How to host a

 $\overline{D}$   $\overline{D}$   $\overline{A}$   $\overline{S}$   $\overline{E}$ 

F A C E B O O K

## 2. Write a Description

Let your friends and family know why you are supporting NMILC and invite them to join you in your campaign to advance immigrant justice.

## 3. Click "Create "

When you are ready to go "live," click "Create" and let the fundraising begin!

## Questions?

Email our Volunteer & Development Coordinator, Delaney Swink, at dswink@nmilc.org

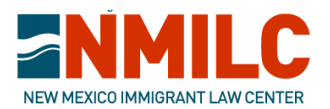

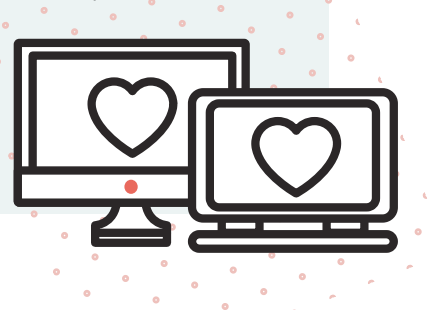